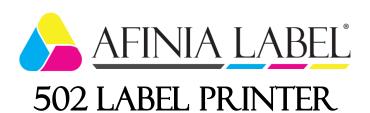

# **Quick Setup and Installation Guide**

For more detailed information, please refer to the **User Guide** installed on your PC.

## **Unpack:**

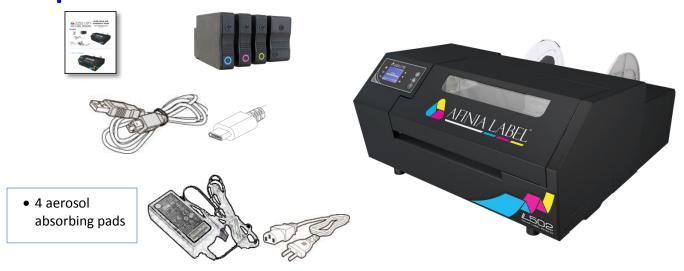

## 1 Remove 3 shipping tapes

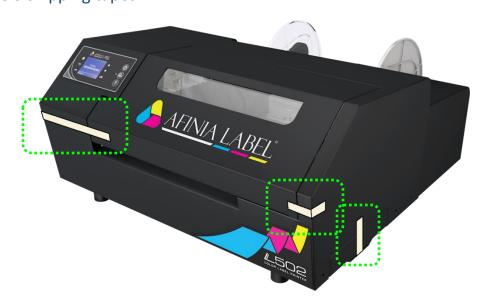

### 2 Connect Power

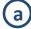

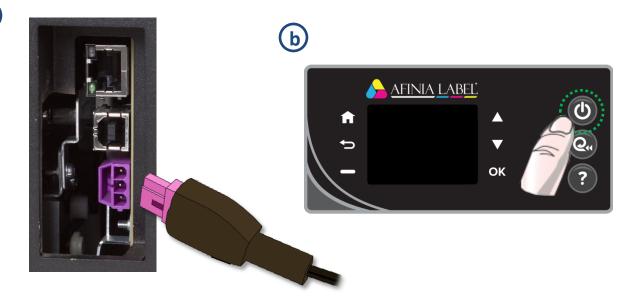

## 3 Install Ink Cartridges

- Open Ink Cartridge Access Door
- **b** Remove cartridges from packaging
- Press each cartridge into the correct slot until it clicks

Left to right: C - M - Y - K

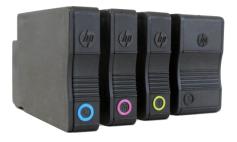

d Close Ink Cartridge Access Door

- 4 Install Printer (USB connection)

  For network connection, please see User Manual
  - a Download Installer to your computer from

http://afinialabel.com/502info

Run Installer
on your
computer,
follow all steps

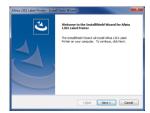

C Click Install (will see this 3 times)

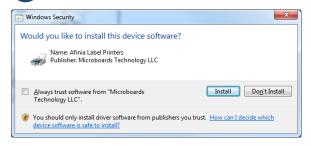

d Click USB button

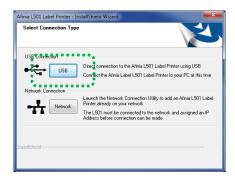

e Connect printer to PC

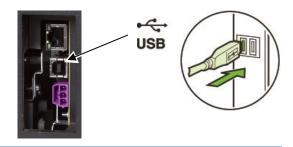

5 Load Media

Loosen Mandrel Knob and remove plate

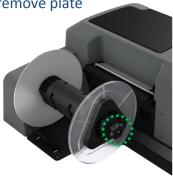

Slide roll onto mandrel up to the fixed plate

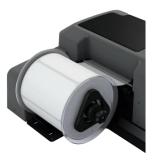

Replace removable plate and tighten mandrel knob

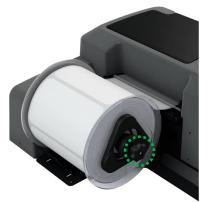

d Insert stock into input slot under label guide and against right side

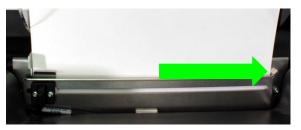

Push stock in until auto-feed begins, then adjust Paper Guide

## Troubleshooting

#### If the 502 Label Printer isn't printing\_:

- Check for error messages on the control panel
- Verify selected media matches loaded media type
- Verify job sent to correct printer

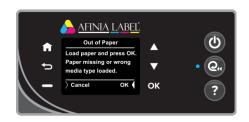

#### If stock won't load:

- Wait until printer is initialized or idle; media LED will be blinking once a second when ready
- If media LED is blinking rapidly, press Unload button and try again
- Unwind more slack from label roll and try again

#### If the print position on the label is not correct:

- See "Adjusting Alignment for Printing" on page 24 of the User's Manual
- · Verify you have the correct label size selected

#### If the label size you need isn't available:

See "Creating Custom Label Sizes" on page 26 of the User's Manual

For technical questions or support issues, contact Afinia Label Technical Support:

PH: 952-279-2643

support@afinia.com

www.afinialabel.com/support

Please have the Serial Number of your Afinia Label 502 Label Printer available when contacting Technical Support.